# **DEPARTEMENT WELZIJN VOLKSGEZONDHEID & GEZIN**

#### **Afdeling Beleidsontwikkeling**

Koning Albert II-laan 35 bus 30 1030 BRUSSEL **T** 02 553 32 43 **F** 02 553 31 40 **beleidsontwikkeling@wvg.vlaanderen.be www.departementwvg.be** 

# **Handleiding**

//////////////////////////////////////////////////////////////////////////////////////////////////////////////////////////////////

Datum: 16 november 2015 Auteur: Vosters Dominick

**Onderwerp: Campagne Cliëntoverleg en bemiddeling: handleiding ZIP-file**

//////////////////////////////////////////////////////////////////////////////////////////////////////////////////////////////////

# **Stap 1: Openen ZIP-file**

Je vindt de ZIP-file samen met deze handleiding in je mail. Stuur de handleiding zeker mee als je de ZIP-file forward.

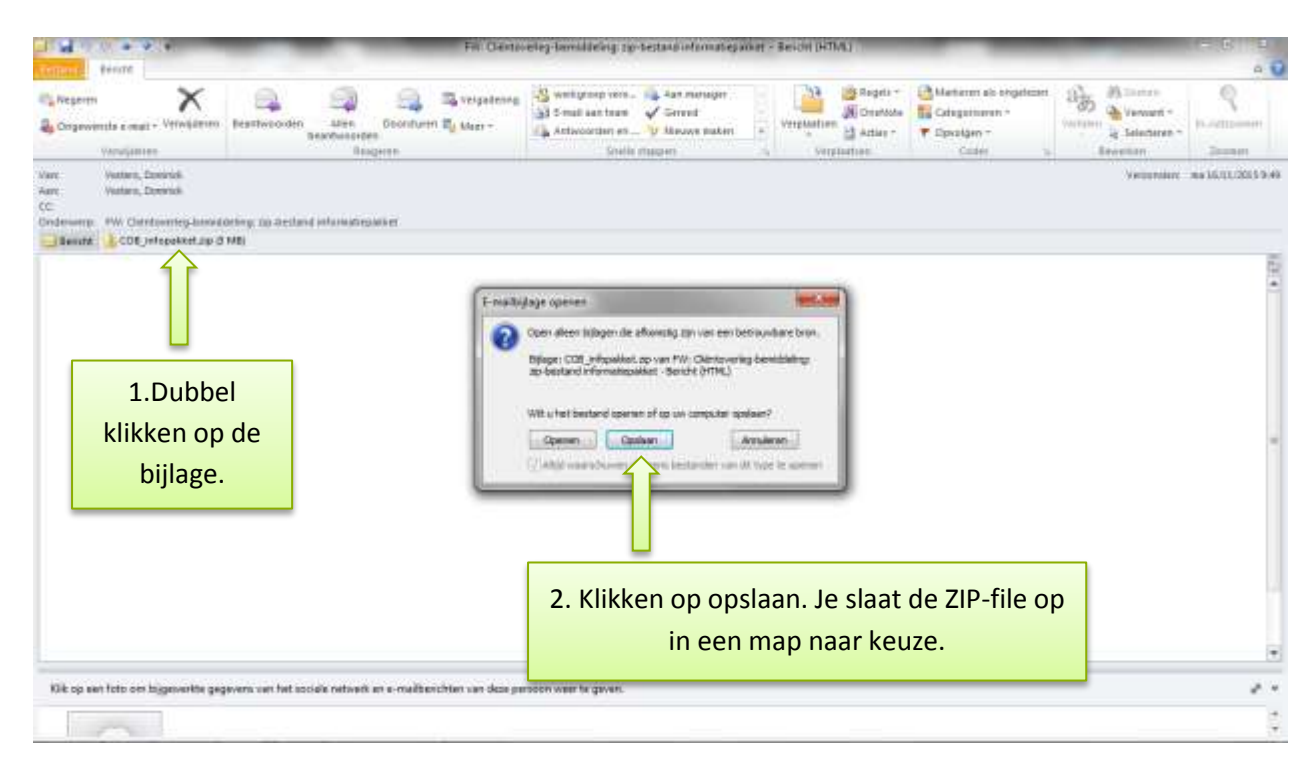

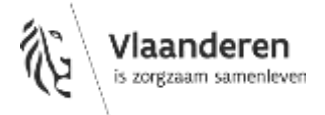

### **Stap 2: Uitpakken ZIP-file**

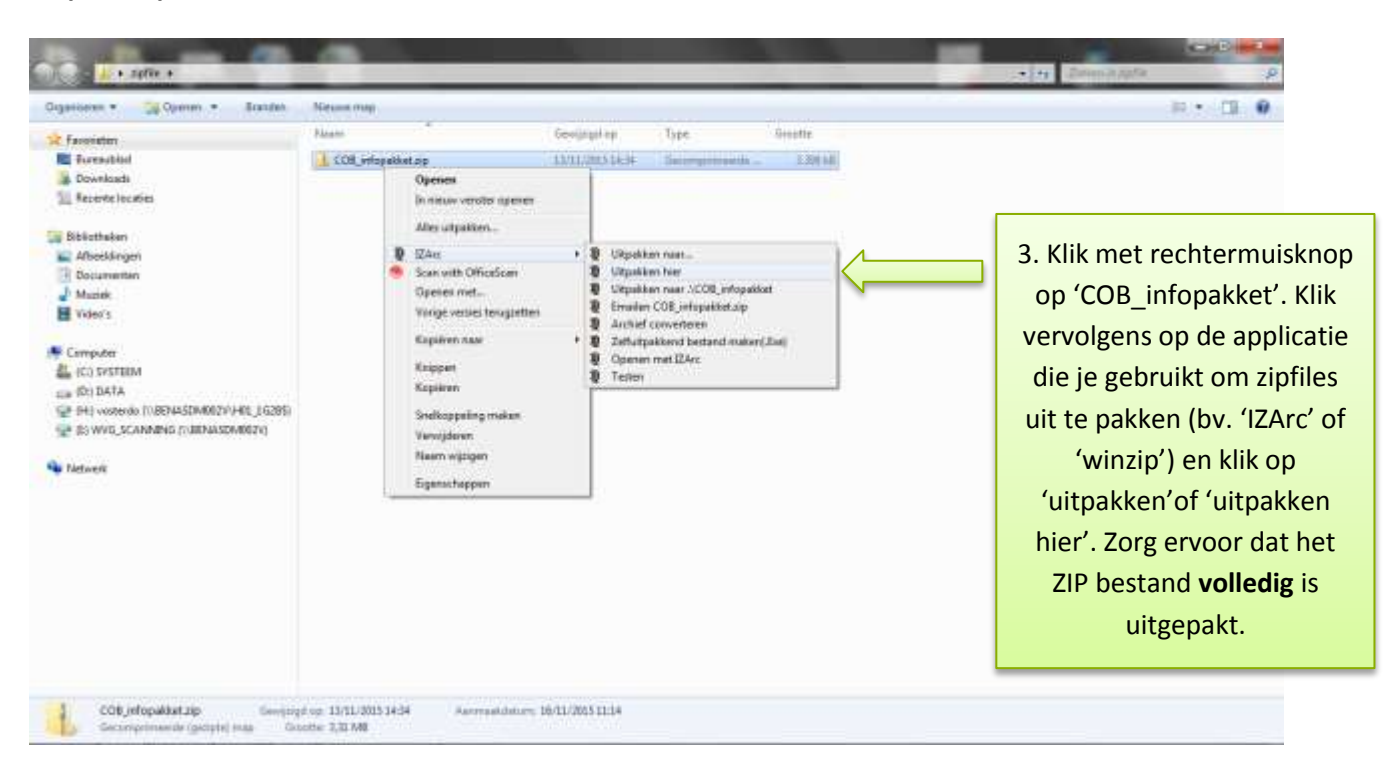

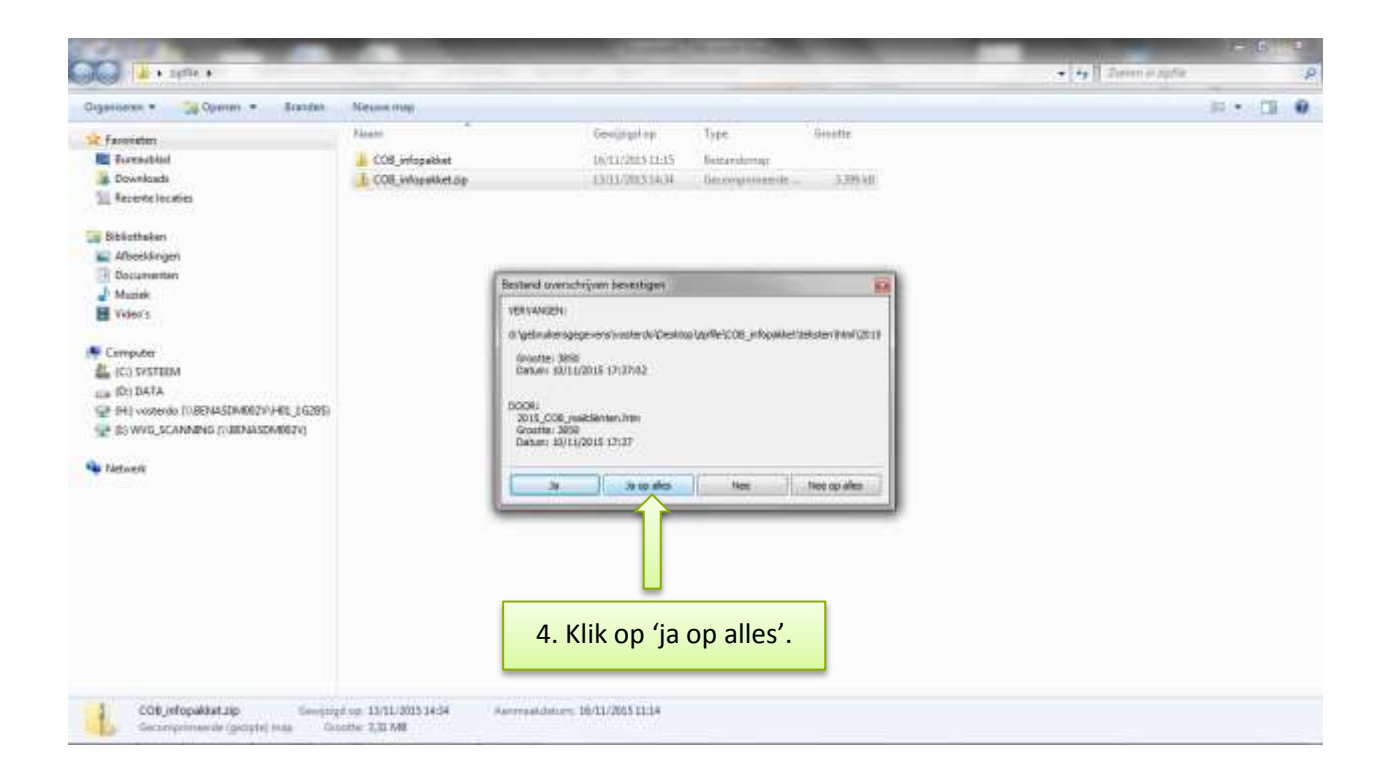

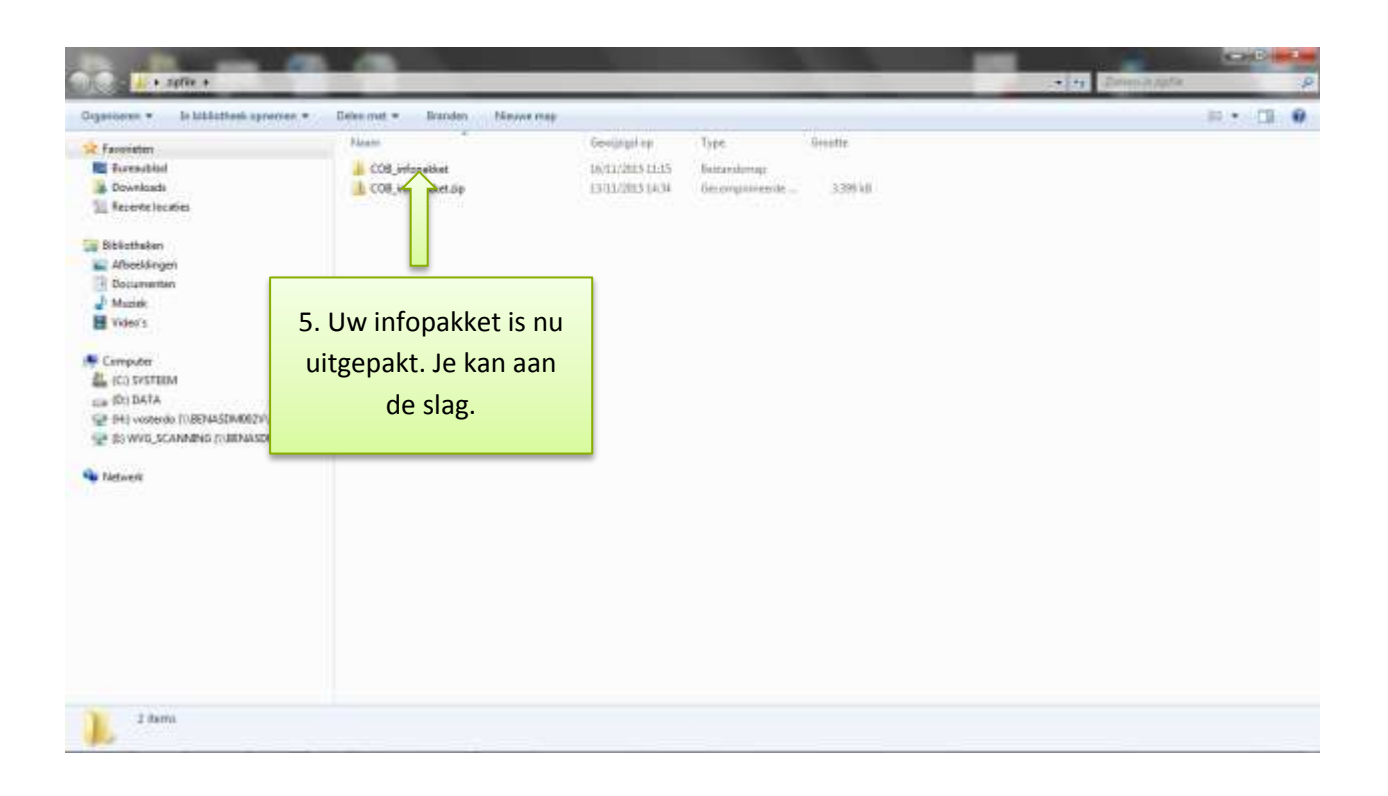

# **Stap 3: Aan de slag met de inhoud**

In de map 'COB\_infopakket' vind je verschillende submappen. In elke map zitten verschillende informatiedragers die je, afhankelijk van je communicatiekanaal, kan inzetten. Je merkt dat we de documenten steeds aanleveren in verschillende formats (jpeg, pdf, html, gif, doc, …). Je kiest zelf welk format het best past bij je communicatiekanaal. Hieronder nog een paar tips en wat duiding.

#### **Stap 3.1 Submap afbeeldingen**

In deze map vind je verschillende afbeeldingen die je gebruikt op websites, nieuwsbrieven, etc. Ze ondersteunen andere informatiedragers.

#### **Stap 3.2 Submap banner**

We voorzien twee banners. Opdat de ingebouwde linken in de banner naar mijn jeugdhulp goed werken, gebruik je best de html versie van de banner.

- De 'gele banner' gebruik je in nieuwsbrieven, op websites etc.
- De 'witte banner' gebruik je in je email-handtekening. Door hem tijdelijk (1 maand) te bevestigen aan je handtekening steun je de campagne met elke mail die je stuurt.

Voor 'Outlook' volg je volgende stappen:

# **Stap 3.2.1:**

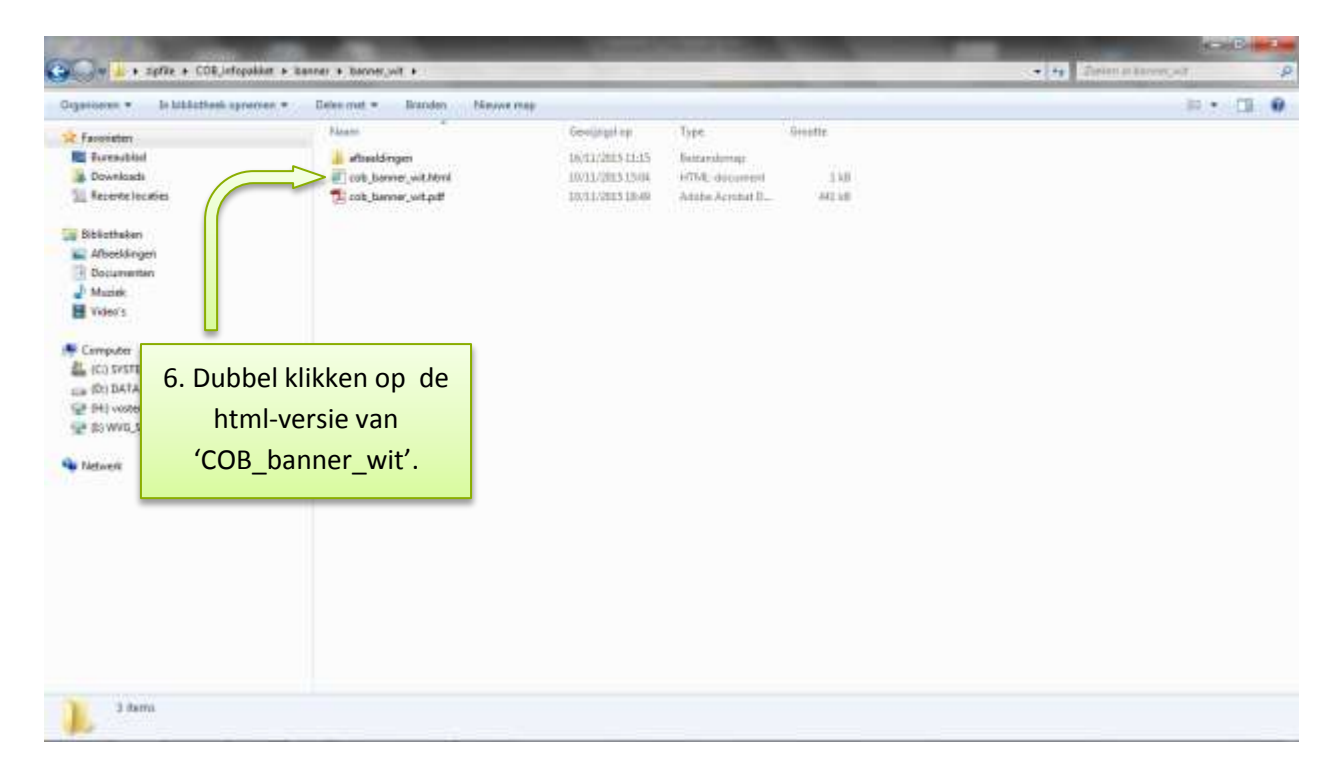

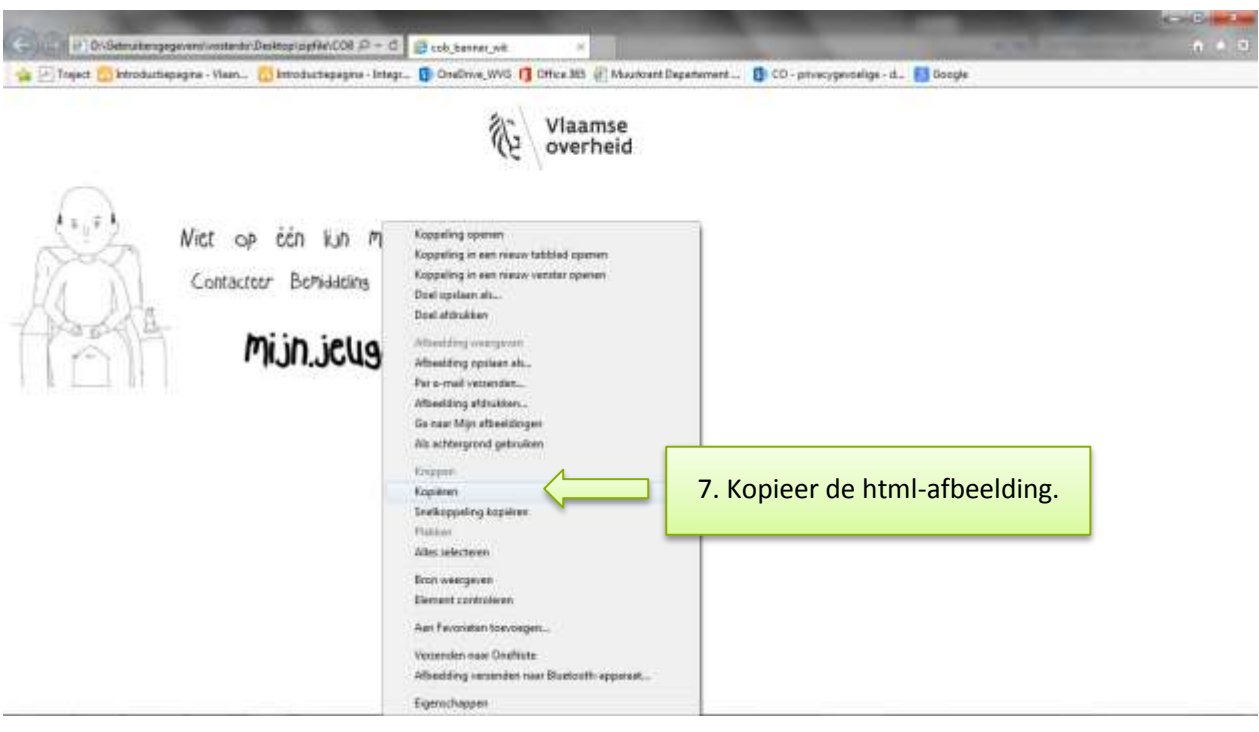

# **Stap 3.2.2:**

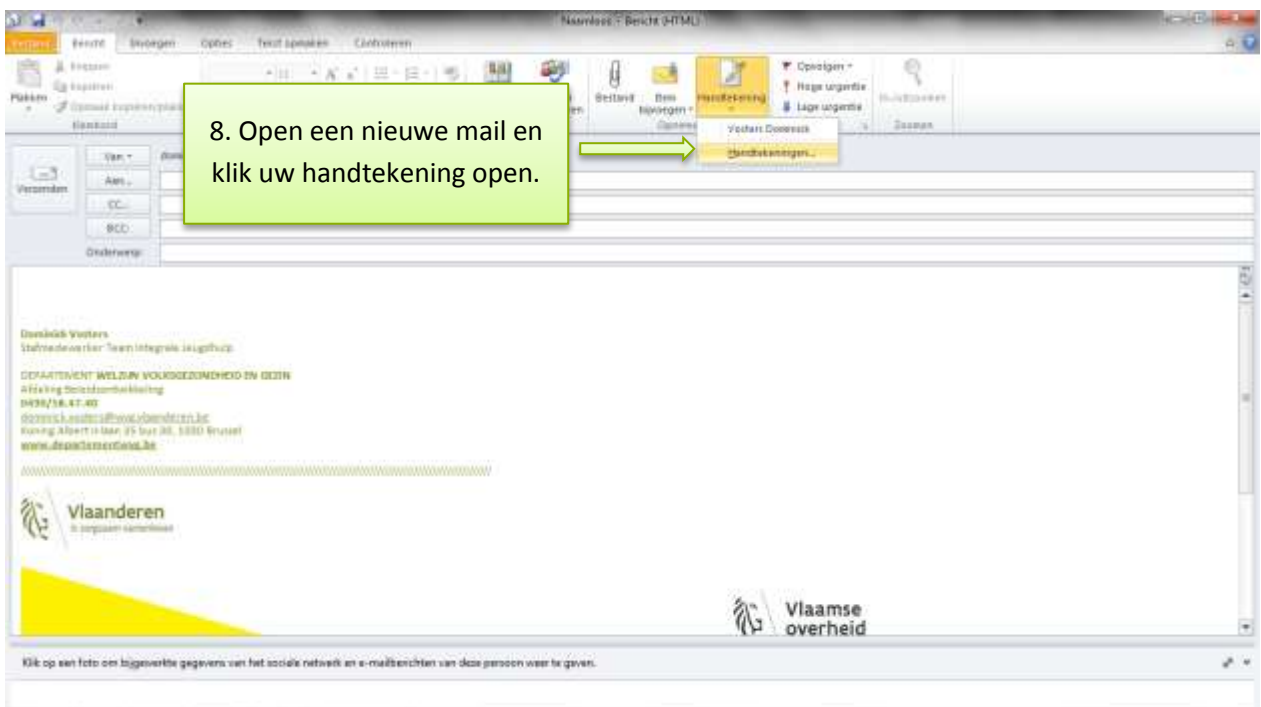

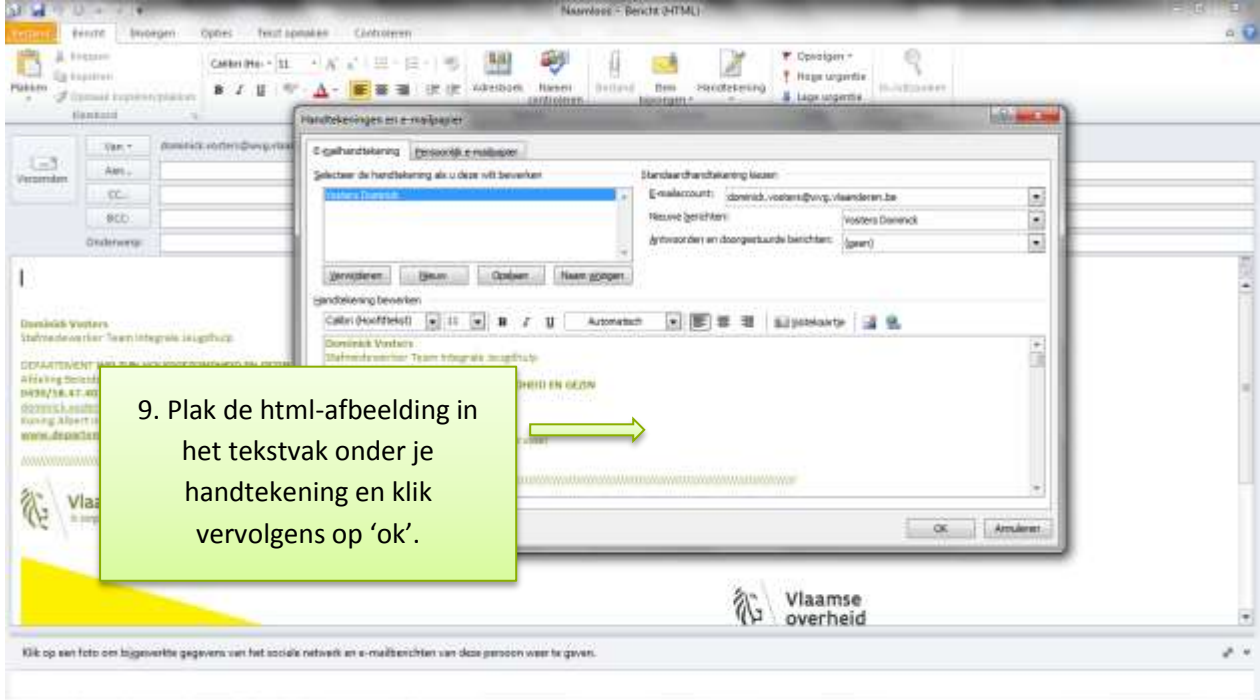

# **Stap 3.3 Submap mailing**

In deze submap vind je voorbeeld mails die je gebruikt om hulpverleners en cliënten te informeren. **Ben je directie/coördinator van een dienst/voorziening?**

Om je medewerkers te informeren gebruik je het html bestand 'mailhulpverlener'

Dit document open je door er dubbel op te klikken.

Vervolgens kopieer je het bestand en plak je het in je mail. Zo blijft de opmaak ongewijzigd. **Ben je hulpverlener?**

Om je cliënten (jongeren, ouders, opvoedingsverantwoordelijken) te informeren gebruik je het html bestand 'mailcliënten' .

Dit document open je door er dubbel op te klikken.

Vervolgens kopieer je het bestand en plak je het in je mail. Zo blijft de opmaak ongewijzigd.

### **Stap 3.4 Submap omzendbrief**

De submap 'omzendbrief' bevat de omzendbrief die in november 2014 werd verspreid onder de sectoren IJH. Dit document kadert cliëntoverleg en bemiddeling op een heldere manier voor hulpverleners. Het is niet geschikt om cliënten te informeren.

#### **Stap 3.5 Submap persbericht**

De submap 'persbericht' bevat het persbericht zoals het werd verzonden op 17/11/2015 vanuit het Departement WVG. Deze map is zuiver informatief.

#### **Stap 3.6 Submap teksten**

In de submap 'teksten' vind je twee teksten:

- een tekst die je gebruikt in een nieuwsbrief;
- een ondersteunende tekst die je gebruikt wanneer je het filmpje van Michiel op je website post.

#### **Stap 3.7 Submap filmpje**

In deze map vind je een 'word'-document met daarin de URL naar de youtube-pagina van de Vlaamse overheid. Daar vind je het bron bestand van het filmpje terug. Dit kan je insluiten in je eigen website. De link waarmee je dit doet vind je terug in het 'word' document en op de youtube-pagina.

Als er vragen zijn, mag je contact opnemen met Dominick Vosters [\(dominick.vosters@wvg.vlaanderen.be;](mailto:dominick.vosters@wvg.vlaanderen.be) 0490/58.47.40).

Veel succes

Dominick